# **PCI-2703A Board Support Package Installation on RedHawk**

Release Notes Revision B

September 9,2022

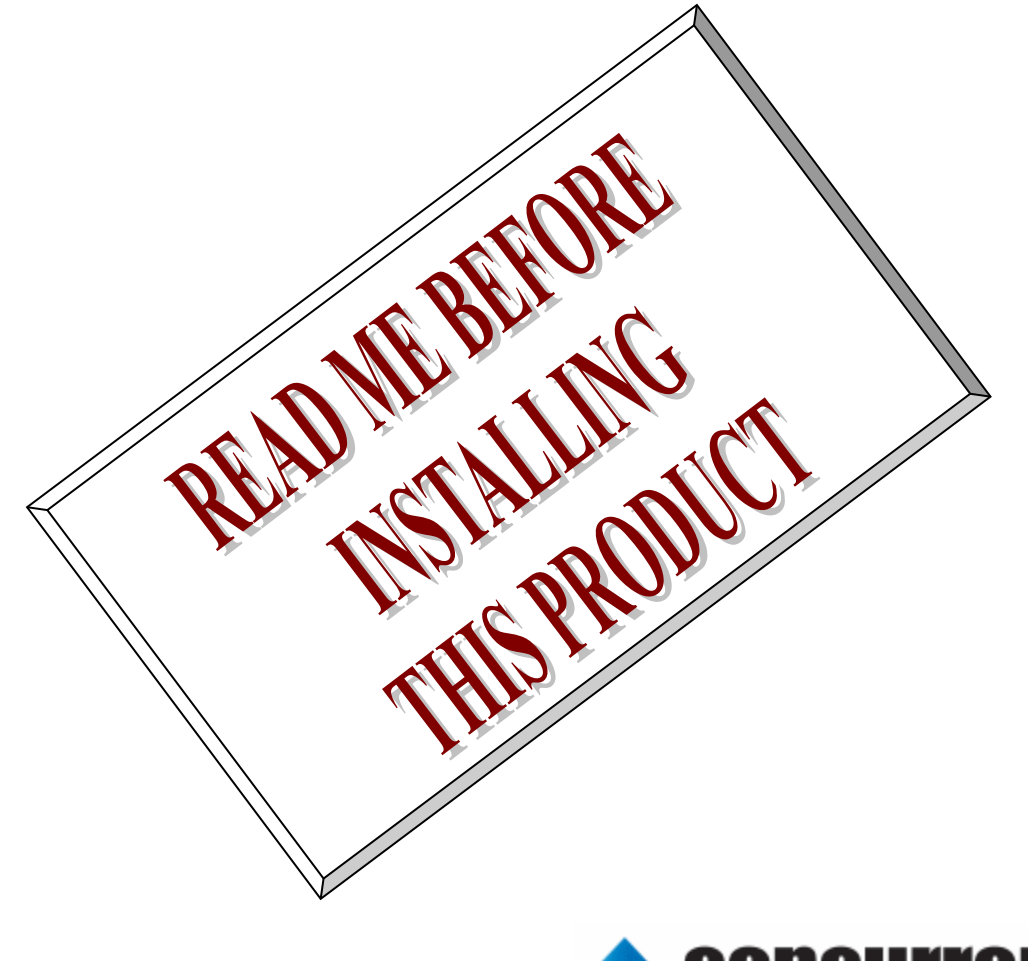

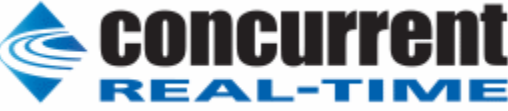

# **1.** はじめに

本書は、Concurrent Real Time Inc(CCRT)の RedHawk 上で動作する、インターフェース社製 PCI- 2703A PCI ボードサポートパッケージ 用リリースノートです。

# **2.** インストールのための条件

PCI- 2703A BSP をインストールするためには、以下の製品がインストールされている事が必要です。

- PCI- 2703A ボード
- RedHawk 6.x 以上
- Extmem version 8.3 以上

PCI-2703Aは、PCIバスに準拠した、TTLシュミット入力(DC+5V)32点デジタル信号 入力と、TTLオー プンコレクタ32点のデジタル信号出力を持つデジタル入出力製品です。

## **3.** インストール方法

 *PCI-2703A BSP* は、IRQ 共有するように設計されています。 もしこのデバイスの IRQ が、別のデバイスによ って共有されている場合に、このドライバの性能は損なわれる場合があります。 そのため、可能な限り、このボー ドはその IRQ が他の装置と共有されていないPCIスロットの中に実装する事が奨励されます。 "lspci -v"コマンド をシステムで種々の装置の IRQ を確認するために使用することができます。

 *PCI-2703A BSP* は、 CDROM/DVD 上の RPM/DEB フォーマットで供給され、別途 extmem デバイスドライ バがインストールされていることが必要です。

以下に、インストールの手順を示します。:

x86\_64 アーキテクチャの場合

 === root ユーザで実行してください=== # mount /dev/cdrom /mnt あるいは mount /dev/dvd /mnt # cd /mnt もし、extmem を同時にインストールする場合には、以下のコマンドを入力してください # rpm -ivh bin-extmem-**X.Y**\_RH*x.y*-*z*.x86\_64.rpm **PCI2703A BSP** 実行パッケージのインストール # rpm -ivh bin-pci2703a -**X.Y**\_RH*x.y*-z.x86\_64.rpm もし必要であれば、続けて開発パッケージのインストールを行ってください # rpm -ivh dev-pci2703a -**X.Y**\_RH*x.y*-z.x86\_64.rpm # umount /mnt

#### amd64 アーキテクチャの場合

 === root ユーザで実行してください=== # mount /dev/cdrom /mnt あるいは mount /dev/dvd /mnt # cd /mnt もし、extmem を同時にインストールする場合には、以下のコマンドを入力してください # apt install ./bin-extmem-rhx.y\_X.Y\_amd64.deb

#### **PCI2703A BSP** 実行パッケージのインストール

# apt install ./bin-pci2703a -rhx.y\_X.Y\_amd64.deb

もし必要であれば、続けて開発パッケージのインストールを行ってください # apt install ./dev-pci2703a -rhx.y\_X.Y\_amd64.deb # umount /mnt

arm64 アーキテクチャの場合

 === root ユーザで実行してください=== # mount /dev/cdrom /mnt あるいは mount /dev/dvd /mnt # cd /mnt

もし、extmem を同時にインストールする場合には、以下のコマンドを入力してください # apt install ./bin-extmem-rhx.y\_X.Y\_arm64.deb

### **PCI2703A BSP** 実行パッケージのインストール

# apt install ./bin-pci2703a -rhx.y\_X.Y\_arm64.deb

もし必要であれば、続けて開発パッケージのインストールを行ってください # apt install ./dev-pci2703a -rhx.y\_X.Y\_arm64.deb # umount /mnt

(*x.y* は RedHawk のバージョン番号であり、 6.x,7.x または 8.x で、**X.Y** は、BSP のバージョン、**z** は、 BSP のリリース番号を示し、予告なく変更することがあります。)

*PCI-2703A BSP* パッケージは */usr/local/CNC/drivers/extmem/interface/pci2703a* ディレクトリにインスト ールされ、必要な場所に展開されます。

# **4.** アンインストール方法

*PCI-2703A BSP* パッケージは、以下のコマンドでアンインストールします。この作業により */usr/local/CNC/drivers/extmem/interface/pci2703a* ディレクトリは削除されます。

x86\_64 アーキテクチャの場合

)

=== root ユーザで実行してください=== 開発パッケージをインストールしていた場合には、 # rpm -e dev-pci2703a -**X.Y**\_RH*x.y*-z.x86\_64 *(*開発パッケージの削除*)* # rpm -e bin-pci2703a -**X.Y**\_RH*x.y*-z.x86\_64 *(*実行パッケージの削除*)* 実行パッケージのみをインストールしていた場合には、 # rpm -e bin-pci2703a -**X.Y**\_RH*x.y*-z.x86\_64 *(*実行パッケージの削除*)*

amd64 アーキテクチャの場合

=== root ユーザで実行してください===

開発パッケージをインストールしていた場合には、 # apt purge dev-pci2703a -rhx.y *(*開発パッケージの削除*)* # apt purge bin-pci2703a -rhx.y *(*実行パッケージの削除*)* 実行パッケージのみをインストールしていた場合には、 # apt purge bin-pci2703a -rhx.y *(実行パッケージの削除)* 

arm64 アーキテクチャの場合

=== root ユーザで実行してください===

開発パッケージをインストールしていた場合には、 # apt purge dev-pci2703a -rhx.y *(*開発パッケージの削除*)* # apt purge bin-pci2703a -rhx.y *(実行パッケージの削除)* 実行パッケージのみをインストールしていた場合には、 # apt purge bin-pci2703a -rhx.y *(実行パッケージの削除)* 

# **5.** ライブラリマニュアル

ライブラリマニュアルは、オンラインで提供されます。 # man pci2703a pci2703a(3) pci2703a(3)

NAME

pci2703a - external memory device access library

#### **SYNOPSIS**

[ ボードの詳細は、各マニュアルを見てください ]

#### DESCRIPTION

 pci2703a は、external memory ドライバを利用した pci2703a ボードアクセスラ イブラリです。

 #include <sys/pci2703a.h> gcc [options ...] file -lpci2703a -lextmem ...

### \*\*\*\*\*\*\*\*\*\*\*\*\*\*\*\*\*\*\*\*\*\*\*\*\*\*\*\*\*\*\*\*\*\*\*\*\*\*\*\*\*\*\*\*\*\*\*\*\*\*\*\*\*\*\*\*\*\*\*\*\*\*\*\*\*\*\*\*\*\*\*\*\*\*\*\*\*\*\*\*\*\*\*\*\*

 PCI2703A \*\*\*\*\*\*\*\*\*\*\*\*\*\*\*\*\*\*\*\*\*\*\*\*\*\*\*\*\*\*\*\*\*\*\*\*\*\*\*\*\*\*\*\*\*\*\*\*\*\*\*\*\*\*\*\*\*\*\*\*\*\*\*\*\*\*\*\*\*\*\*\*\*\*\*\*\*\*\*\*\*\*\*\*\*

割り込みハンドラの登録

 int pci2703a\_setup\_signal (

 int fd, void (\*interrupt\_hadler)( int, siginfo\_t \*, void \*), int mask

#### ); 戻り値

エラーなら-1 成功なら 0

引数

 fd ファイルディスクリプタ番号 void (\*interrupt\_hadler)( int, siginfo\_t \*, void \*) 割り込みハンドラ mask 割り込みを許可するマスク値

#### デバイスの非初期化処理

 int pci2703a\_reset(int fd); int pci2703a\_uninit(int fd); 戻り値 エラーなら-1 成功なら 0

#### 引数

 fd ファイルディスクリプタ番号 2つの関数は同じ処理、全ての制御レジスタに 0 値を設定する。

### デバイスの初期化処理

 int pci2703a\_init ( int fd,

int option

### ); 戻り値

エラーなら-1 成功なら 0

引数

 fd ファイルディスクリプタ番号 option 1を指定すると以下の情報が表示される BAR0 I/O Region addr 0x00004480 offset 0x00000000 16 bytes

### Switch 1

 pci2703a の出力を発生させる int pci2703a\_raise\_signal

 ( int fd, int ack, int out1, int out2 ); 戻り値 エラーなら-1 成功なら 0 引数 fd ファイルディスクリプタ番号 ack,out1,out2 割り込みの種類 以下のいずれかを指定する ack1 PCI2703A\_PULS\_ACK1\_NOACTION なにもしない PCI2703A\_PULS\_ACK1\_LOW\_HIGH ACK1 端 子 を ク リア Low->High PCI2703A\_PULS\_ACK1\_HIGH\_LOW ACK1 端 子 を ク リ ア High->Low out1 PCI2703A\_PULS\_OUT1\_NOACTION なにもしない PCI2703A\_PULS\_OUT1\_LEVEL\_HIGH High レベル出力 PCI2703A\_PULS\_OUT1\_LEVEL\_LOW Low レベル出力 PCI2703A\_PULS\_OUT1\_PULSE\_LOW Low パルスを出力 out2 PCI2703A\_PULS\_OUT2\_NOACTION なにもしない PCI2703A\_PULS\_OUT2\_LEVEL\_HIGH High レベル出力 PCI2703A\_PULS\_OUT2\_LEVEL\_LOW Low レベル出力 PCI2703A\_PULS\_OUT2\_PULSE\_LOW Low パルスを出力 割り込みサービス関数 割り込んだ際の割り込み要因レジスタ(オフセット 0x0c) の値を戻す int pci2703a\_intr\_service ( int fd, unsigned int \*iflag, int \*pending ); 戻り値 エラーなら-1 成功なら 0 引数 fd ファイルディスクリプタ番号 iflag 値を戻す変数 pending 保留されている割り込みの数を戻す変数 割り込みを禁止する int pci2703a\_disable\_intrrupt ( int fd, int mask ); 戻り値 エラーなら-1 成功なら 0 引数 fd ファイルディスクリプタ番号 mask 割り込みを禁止するビットマスク 以下のいずれかを指定する PCI2703A\_IMASK\_STB1 STB1 からの入力信号

PCI2703A\_IMASK\_IRIN1 IR.IN1 からの入力信号 PCI2703A\_IMASK\_IRIN2 IR.IN2 からの入力信号 PCI2703A\_IMASK\_TIMER タイマー割り込み PCI2703A\_IMASK\_RESET リセット割り込み 割り込みを許可する int pci2703a\_enable\_intrrupt ( int fd, int mask ); 戻り値 エラーなら-1 成功なら 0 引数 fd ファイルディスクリプタ番号 mask 割り込みを禁止するビットマスク 以下のいずれかを指定する PCI2703A\_IMASK\_STB1 STB1 からの入力信号 PCI2703A\_IMASK\_IRIN1 IR.IN1 からの入力信号 PCI2703A\_IMASK\_IRIN2 IR.IN2 からの入力信号 PCI2703A\_IMASK\_TIMER タイマー割り込み PCI2703A\_IMASK\_RESET リセット割り込み PCI2703A\_IMASK\_ALL 上記のすべて インターバルタイマーをセットする int pci2703a\_set\_interval\_timer(int fd,unsigned int base,unsigned int div); 戻り値 エラーなら-1 成功なら 0 引数 fd ファイルディスクリプタ番号 base ベースクロック値 以下のいずれかを指定する PCI2703A\_TIMER\_BASE\_STOP 停止 PCI2703A TIMER BASE 010USEC 10 マイクロ秒 PCI2703A\_TIMER\_BASE\_100USEC 100 マイクロ秒 PCI2703A TIMER BASE 001MSEC 1ミリ秒 PCI2703A TIMER BASE 010MSEC 10ミリ秒 PCI2703A\_TIMER\_BASE\_100MSEC 100ミリ秒 div ベースクロックを分周する値 カウントダウンし 0 の時割り込 みが発生する 最大15分周しかできない インターバルタイマーの現在値を読み出す int pci2703a\_get\_interval\_timer(int fd,unsigned int \*count); 戻り値 エラーなら-1 成功なら 0 引数 fd ファイルディスクリプタ番号 count 値を読み出す変数へのポインタ 汎用関数 オフセット値を指定してレジスタの値を読み出す int pci2703a\_get\_ioport(int fd,int offset,unsigned int \*value); 戻り値 エラーなら-1 成功なら 0 引数 fd ファイルディスクリプタ番号

 offset レジスタオフセット value 値を読み出す変数へのポインタ 汎用関数 オフセット値を指定してレジスタに値を書き出す int pci2703a\_set\_ioport(int fd,int offset,unsigned int \*value); 戻り値 エラーなら-1 成功なら 0 引数 fd ファイルディスクリプタ番号 offset レジスタオフセット value 値を出す変数へのポインタ チャネルを指定して入力データを読み出す int pci2703a\_read\_data(int fd,int ch,unsigned char \*data); 戻り値 エラーなら-1 成功なら 0 引数 fd ファイルディスクリプタ番号 ch チャンネル data 値を出す変数へのポインタ すべてのチャネルの入力データを読み出す int pci2703a\_read\_data\_all(int fd,unsigned char \*data); 戻り値 エラーなら-1 成功なら 0 引数 fd ファイルディスクリプタ番号 data 値を出す配列変数へのポインタ DIP スイッチの読み込み int pci2431a\_get\_sw(int fd,unsigned long int \*data); 戻り値 エラーなら-1 成功なら 0 引数 fd ファイルディスクリプタ番号 data 出力変数へのポインタ SEE ALSO /usr/local/CNC/drivers/extmem/interface/pci2703a 下のプログラム AUTHORS Copyright (C) 1995-2016 Concurrent Real Time Inc.

28 Apr 2016 pci2703a(3)